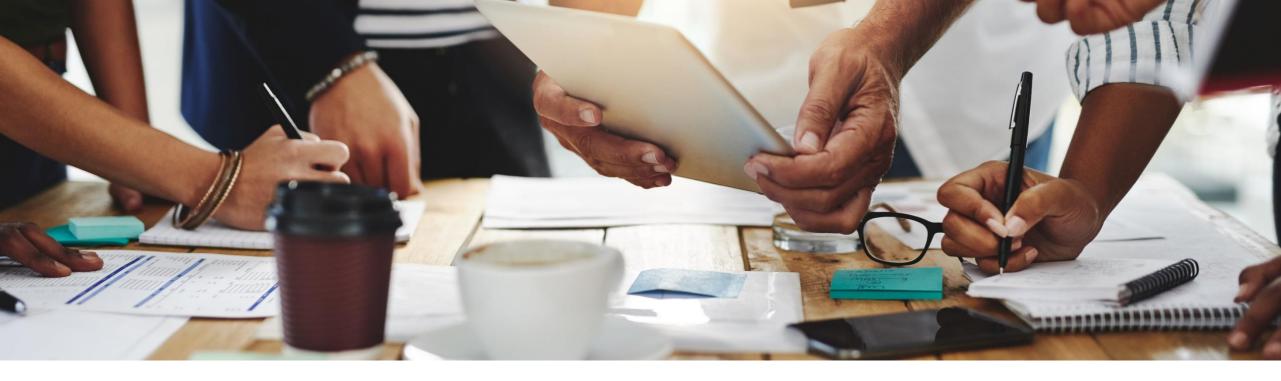

# **2202 Release**Feature Overview and Q&A – Procurement

Rob Jones 3 February 2022

**PUBLIC** 

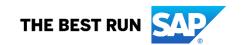

# Important notice

The information in this presentation is confidential and proprietary to SAP and may not be disclosed without the permission of SAP. Except for your obligation to protect confidential information, this presentation is not subject to your license agreement or any other service or subscription agreement with SAP. SAP has no obligation to pursue any course of business outlined in this presentation or any related document, or to develop or release any functionality mentioned therein.

This presentation, or any related document and SAP's strategy and possible future developments, products and or platforms directions and functionality are all subject to change and may be changed by SAP at any time for any reason without notice. The information in this presentation is not a commitment, promise or legal obligation to deliver any material, code or functionality. This presentation is provided without a warranty of any kind, either express or implied, including but not limited to, the implied warranties of merchantability, fitness for a particular purpose, or non-infringement. This presentation is for informational purposes and may not be incorporated into a contract. SAP assumes no responsibility for errors or omissions in this presentation, except if such damages were caused by SAP's intentional or gross negligence.

All forward-looking statements are subject to various risks and uncertainties that could cause actual results to differ materially from expectations. Readers are cautioned not to place undue reliance on these forward-looking statements, which speak only as of their dates, and they should not be relied upon in making purchasing decisions.

## **Agenda**

Logistics

General Release Information

## **Key Feature Discussions**

- General items
- Procure to pay features (core procurement, guided buying, catalog/spot buy, invoicing)

#### Reminders

# Logistics

#### To Ask a Question, please use the ON24 Q & A Panel

- If not already visible, click the Q&A button at the bottom of the screen.
- Type your question in the "Enter your question here" area.
- Click Submit.

The Presenter and/or Panelists will attempt to answer your question online or via the audio feed as close to the time the question is asked as possible.

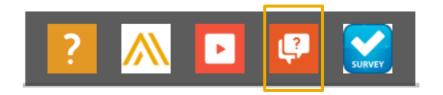

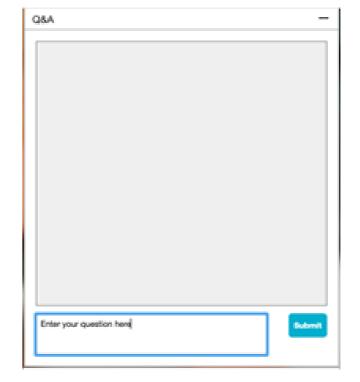

# Logistics

## During the session, demonstration / video access

- If not already visible when the speaker starts video playback, click the Audio button on the bottom of the screen to see the video.
- ? N SURVEY

The Audio window may be "hidden" behind other windows if you have multiple open

# Logistics

#### At the end of the session, provide Survey feedback

- If not already visible, click the Survey button at the bottom of the screen.
- Answer the questions posed.
- Click Submit.

Your feedback is used to continually improve our customer engagement activities for our quarterly product releases.

Thank you for taking the time to share your thoughts with our team!

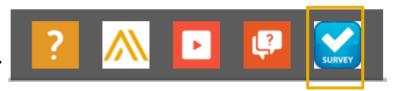

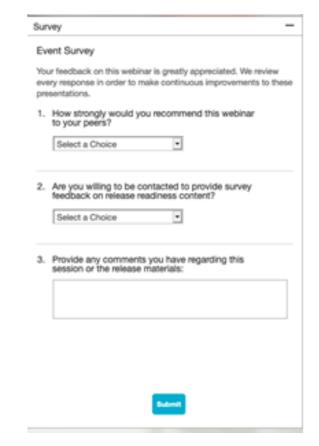

## **General Information Session Materials**

- SAP Ariba Connect user interface
- Multiple routes for launching the Release Readiness page
- Access to product announcements also available

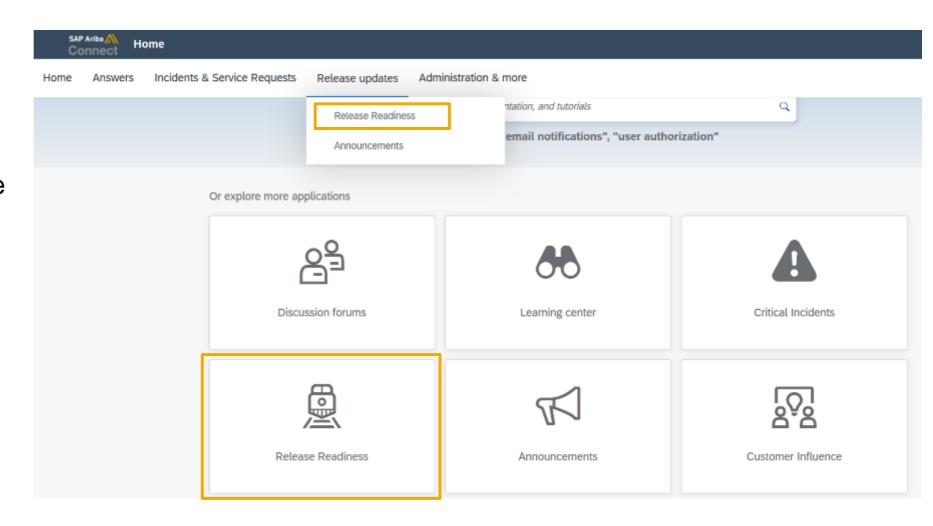

#### **General Information Session Materials**

Redesigned Release Readiness landing page as of 2202 release.

Scroll through to see full list of features, documentation links, release schedules, and archived information from prior releases.

**Release Readiness** 

Have a question?

#### **SAP Ariba Release Readiness**

Welcome to the SAP Ariba Release Readiness portal - a central location to get up-to-date information and materials to help you prepare for upcoming releases.

#### 2202 Release Resources

Review the <u>Feature List</u>. Includes brief descriptions, enablement model, and access to available KT and demos.

Discover the benefits coming with this release with the Release Highlights.

The <u>Release Summary</u> provides a downloadable overview of planned features with links to additional feature content.

The What's New in SAP Ariba guide provides full details on each feature.

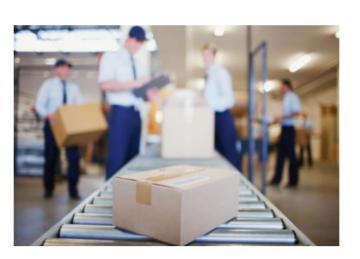

Learning Quick Links

Intelligent Source to Pay

Cloud Integration Gateway
(CIG) Community

**Guided Sourcing Resources** 

# **Register TODAY for Remaining 2202 Webcasts**

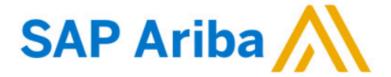

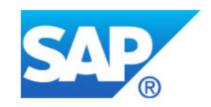

#### Webcasts

Select one or more of the following webcasts and complete registration. Click any webcast listing to view its details.

- SAP Ariba 2202 Early Release Series Business Network &
- Supply Chain

Available On Demand

- SAP Ariba 2202 Early Release Series Procurement Thursday, February 03, 2022, 07:00 AM PST
- SAP Ariba 2202 Early Release Series Strategic Sourcing &
- Supplier Management

Tuesday, February 08, 2022, 07:00 AM PST

SAP Ariba 2202 Early Release Series - Integration (CIG & APIs)
Wednesday, February 09, 2022, 07:00 AM PST

#### **Register Now**

#### **Overview**

Title: SAP Ariba 2202 Early Release Series - Procurement

Date: Thursday, February 03, 2022

Time: 07:00 AM Pacific Standard Time

**Duration:** 1 hour

#### **Summary**

#### **About this session:**

During this webcast session, we will provide an overview of the key features planned for the **SAP Ariba 2202** release.

#### **Solution Areas:**

Guided Buying, Core Procurement, Catalog Management, Invoice Management

# **Procure**

# **Planned Key Features**

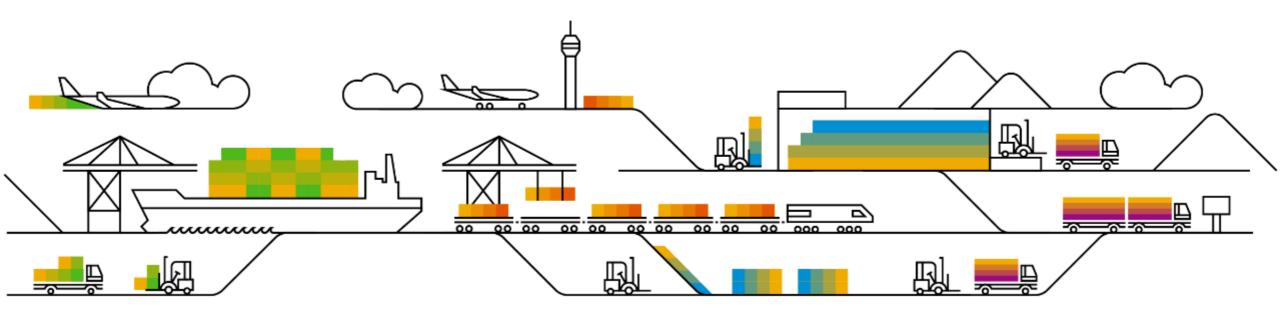

#### **Planned Features**

Procure to pay

#### **Mobile**

- Using the mobile device's screen lock or passcode to unlock the SAP Ariba Procurement mobile app [BMA-2898]
- 2. Force signout of SAP Ariba Procurement mobile app users [BMA-3251]

Ease of implementation
Geographic relevance

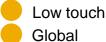

Introducing: Using a mobile device's screen lock or passcode to unlock the SAP Ariba Procurement mobile app

#### **Customer challenge**

Users want mobile experiences to be as easy as possible. Today, the SAP Ariba Procurement mobile app requires users to create and enter a separate PIN number.

#### Meet that challenge with

#### **SAP** Ariba

This feature introduces a security measure that ensures that the mobile device's screen lock or passcode is used to unlock the SAP Ariba Procurement mobile app. Users can unlock the app only by using the same screen lock (PIN, pattern, password, or finger print for android devices) or passcode (code, fingerprint, or facial recognition for apple devices) that they've setup to unlock the device.

#### **Experience key benefits**

Customer users can now use their device PIN/passcode or biometrics to unlock/sign in to the SAP Ariba Procurement mobile app.

Removing the need for a separate PIN reduces friction for end users, puts the app in line with other top tier apps, and is generally a better user experience for mobile app users.

#### Solution area

SAP Ariba Buying
SAP Ariba Buying and Invoicing
SAP Ariba Sourcing
SAP Ariba Contracts

#### Implementation information

This feature is **automatically on** for all customers with the applicable solutions and is ready for immediate use.

#### **Prerequisites and Restrictions**

#### Prerequisites:

- User must have downloaded the SAP Ariba Procurement mobile app to your mobile device and have the required sign-in information.
- User must belong to the Ariba Mobile User group in order to use the SAP Ariba Procurement mobile app.
- User must have updated the app to the latest version.

# **Demonstration**

Introducing: Using a mobile device's screen lock or passcode to unlock the SAP Ariba Procurement mobile app

3:25 all 중 😘 3:26 all 🗢 😘 Shop on behalf of Enter iPhone passcode for "Procurement" Quick links Use your Face ID for faster, easier access to your SAP Once activated the app can unlock using your device PIN/passcode or After unlock/sign in, the user Requisitions Management biometrics. is taken to the mobile app 2 3 home page. To Do 5 6 Tasks to complete \$= testcontractRequestProcureme 9 wxyz Approval for Contract Request PORS TUV In Approval No due date 33 > 0 Requisitions to approve 100.00 USD Cancel Submitted PR47898 11/02/2021 Requested b

#### **Planned Features**

Procure to pay

#### **Mobile**

- Using the mobile device's screen lock or passcode to unlock the SAP Ariba Procurement mobile app [BMA-2898]
- 2. Force sign-out of SAP Ariba Procurement mobile app users [BMA-3251]

# Introducing: Force signout SAP Ariba Procurement mobile app users

#### **Customer challenge**

Security is of paramount importance to both SAP Ariba and our customers. Presently when users are active in the SAP Ariba Procurement Mobile App the app does not force them to log out.

#### Solution area

SAP Ariba Buying
SAP Ariba Buying and Invoicing
SAP Ariba Sourcing
SAP Ariba Contracts

#### Meet that challenge with

#### **SAP Ariba**

This feature introduces a security measure whereby all users are automatically signed out of the SAP Ariba Procurement mobile app after 30 days.

Additionally, customer administrators can specify the number of days (minimum=1, maximum=30) after which users are to be automatically signed out of the mobile app using a new parameter.

#### Implementation information

This feature is automatically on for all customers with a default value of 30 days. Note that the scheduled task runs every 12 hours for the auto logout to take effect.

The auto logout time period can be customer configured via the self service parameter: Application.Mobile.ForceSignOutUsersInDays

\*\*\*NOTE that when this feature is enabled all users will be automatically logged out and will need to log back in with their credentials or an activation code depending on your site configuration.

#### **Experience key benefits**

Customers that use the SAP Ariba Procurement mobile app will benefit from an improved security scenario via the auto-logout. Search and attachments cache will be cleared upon the forced logout. Users are required to authenticate the mobile app with a fresh login, then the PIN or biometric identification will work until the next forced logout. This feature will improve security and performance over the long term.

#### **Prerequisites and Restrictions**

#### **Prerequisites:**

You must be a member of the *Customer Administrator* group to configure the force signout mobile app users after a specified number of days (*Application.Mobile.ForceSignOutUsersInDays*) parameter in the Intelligent Configuration Manager.

# Introducing: Force signout SAP Ariba Procurement mobile app users

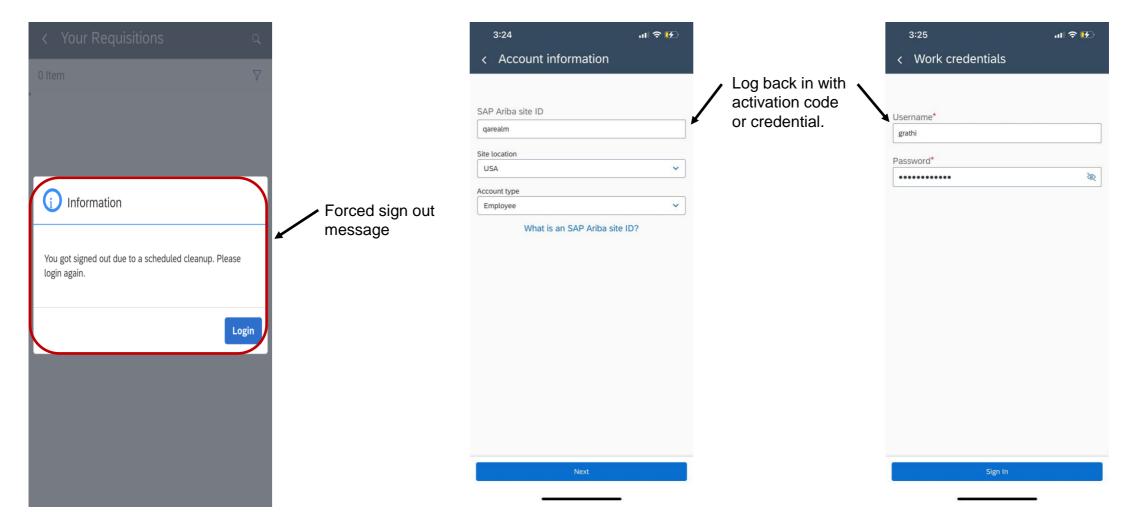

#### **Planned Features**

Procure to pay

## **Buying & invoicing**

- 1. Goods receipt-based invoice verification in SAP Ariba Buying and Invoicing [SINV-5407]
- Preventing addition or deletion of attachments from approved purchase requisitions [CP-18089]

## **Guided buying**

- 1. Redesigned buying on behalf of experience [GB-7491]
- Improved accessibility for catalog screens [GB-11742]

## **Catalogs**

Amazon Business available as Spot Buy marketplace [SB-8474]

## Introducing: Goods receipt-based invoice verification in SAP Ariba Buying and Invoicing

#### **Customer challenge**

Certain customer business scenarios are more convenient when invoices can be reconciled against goods receipts instead of purchase orders. Customers using SAP Ariba Invoice Management are able to receive and reconcile invoices that are verified against goods receipts, but customers using SAP Ariba Buying and Invoicing are not able to use this functionality.

#### Solution area

SAP Ariba Buying and Invoicing

## Meet that challenge with

#### SAP Ariba

Goods receipt-based invoice verification supports a delivery-based invoicing process, where suppliers create invoices based on shipments, and invoice quantities and prices are reconciled against receipts. Buyers can create multiple receipts for one shipment, so each invoice line can reference multiple receipts.

This feature is for businesses that require invoices for certain goods to be based on the price and quantity at the time of shipping the goods rather than when the purchase order was placed.

#### Implementation information

This feature is automatically on for all customers with the applicable solutions but requires customer configuration.

Customer configured via the self service parameters:

Application.Procure.EnableGRBasedInvoice Application.Procure.EnablePriceDateControl

#### **Experience key benefits**

In some industries, incoming invoices are settled against the goods received instead of purchase orders – especially when deliveries of orders are done in several parts. SAP Ariba Buying & Invoicing can now reconcile invoices based on goods receipts for the invoiced items.

This satisfies business requirements for certain customers. enhances the range of use cases available for invoice reconciliation in SAP Ariba Buying and Invoicing, and ensures accurate invoice compliance

#### **Prerequisites and Restrictions**

#### Restrictions:

- This feature works with manual, quantity-based receiving. It doesn't support amount-based receiving or automatic receiving.
- This feature supports PO-based invoices. It doesn't support invoices for release contracts, invoices for service orders, or invoices created through evaluated receipt settlement (ERS). The feature hasn't been tested with summary (multi-PO) invoices.
- To export payment requests with information about matched receipts, use Web services. This feature doesn't support exporting payment requests in CSV files.

**Prerequisites:** 

# **Demonstration**

## Introducing: Goods receipt-based invoice verification in SAP Ariba Buying and Invoicing

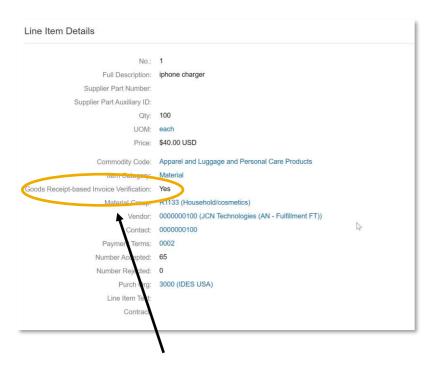

Items in Purchase Requisitions and Purchase Orders will display the Goods Receipt-based Invoice Verification flag.

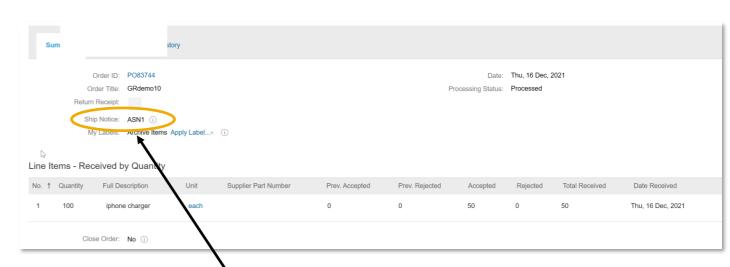

Receipts created for line items flagged for GR based invoice verification reference the associated Ship Notice IDs.

#### Introducing: Goods receipt-based invoice verification in SAP Ariba Buying and Invoicing

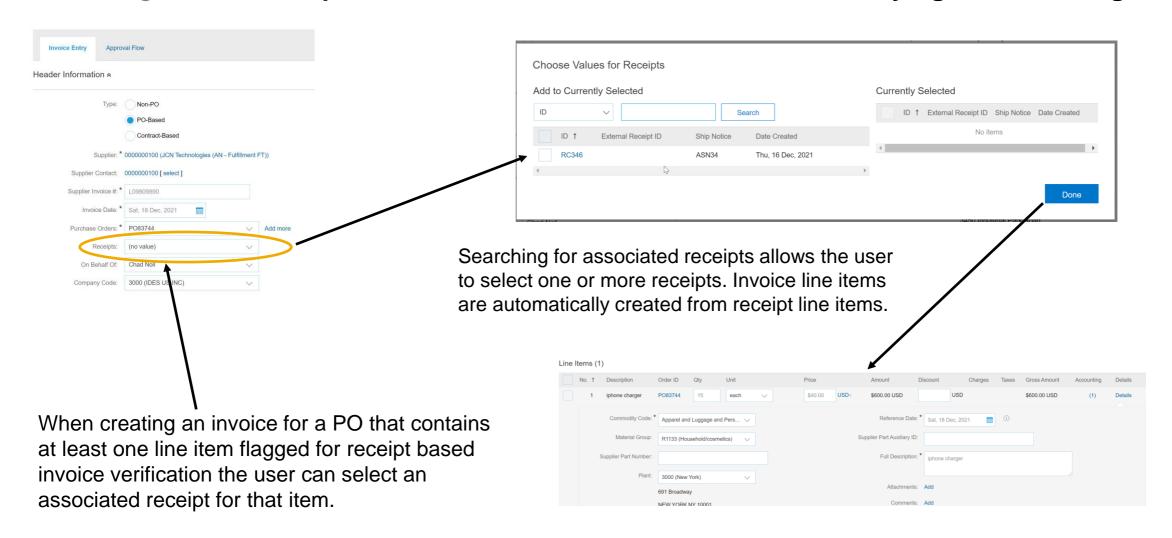

## Introducing: Goods receipt-based invoice verification in SAP Ariba Buying and Invoicing

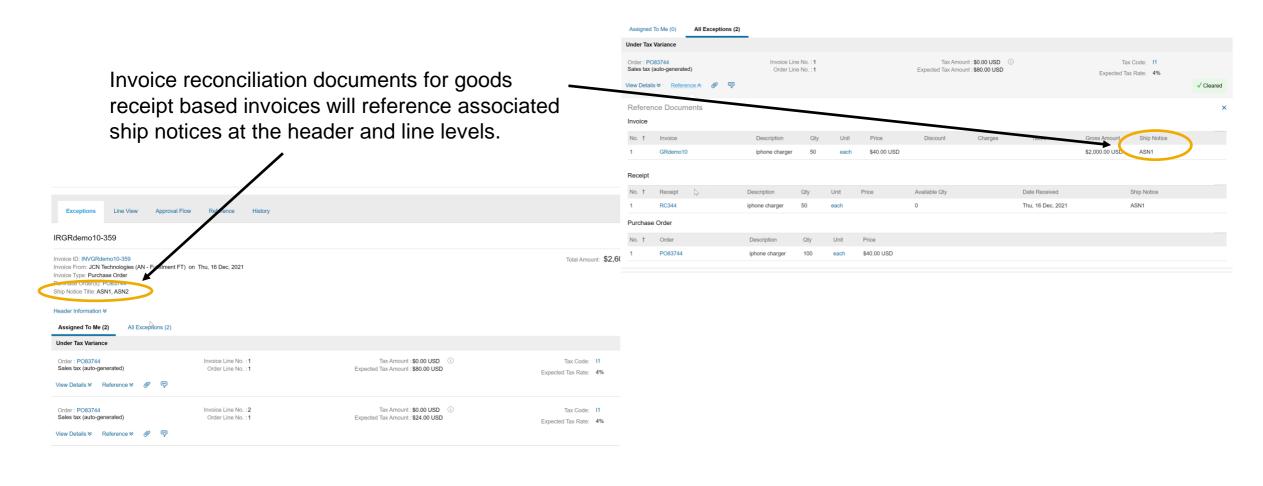

#### **Planned Features**

Procure to pay

## **Buying & invoicing**

- Goods receipt-based invoice verification in SAP Ariba Buying and Invoicing [CP-18899]
- Preventing addition or deletion of attachments from approved purchase requisitions [CP-18089]

## **Guided buying**

- Redesigned buying on behalf of experience [GB-7491]
- Improved accessibility for catalog screens [GB-11742]

## **Catalogs**

Amazon Business available as Spot Buy marketplace [SB-8474]

#### Introducing: Preventing addition or deletion of attachments from approved purchase requisitions

#### **Customer challenge**

Today users can add or delete attachments from approved requisitions. For some organizations, the change can lead to compliance issues as the change is considered as an alteration of the purchasing record. This is especially relevant for heavily regulated industries.

#### Solution area

SAP Ariba Buying SAP Ariba Buying and Invoicing

#### Meet that challenge with

#### **SAP** Ariba

This feature adds a parameter that restricts users from adding or deleting attachments for fully approved requisitions.

When the parameter is active users will not see the Add Attachment option on approved requisitions and the Delete Attachment button will be disabled. Users who belong to the *Manage Approved Requisition Attachments* group can still add or delete attachments even when the parameter is enabled.

This covers both internal and external attachments.

#### Implementation information

This feature is automatically on for all customers with the applicable solutions but requires **customer configuration**.

Application.Purchasing.RestrictAddingOrRemovingAttachmentsOnApprovedRequisitions

#### **Experience key benefits**

Customers who have polices to restrict users from adding or deleting attachments can use this new parameter to enforce that policy.

This facilitates improved ability to be compliant with internal policies, regulations, and audit requirements.

For power users who need the ability to add or remove attachments from approved requisitions can be assigned the *Manage Approved Requisition Attachments* group.

#### **Prerequisites and Restrictions**

#### **Prerequisites:**

- Customer administrator must ensure the following parameters are enabled in customer realm:
- Application.Purchasing.RestrictAddingOrRemovingAttachmentsOnApprovedRequisitions

#### Introducing: Preventing addition or deletion of attachments from approved purchase requisitions

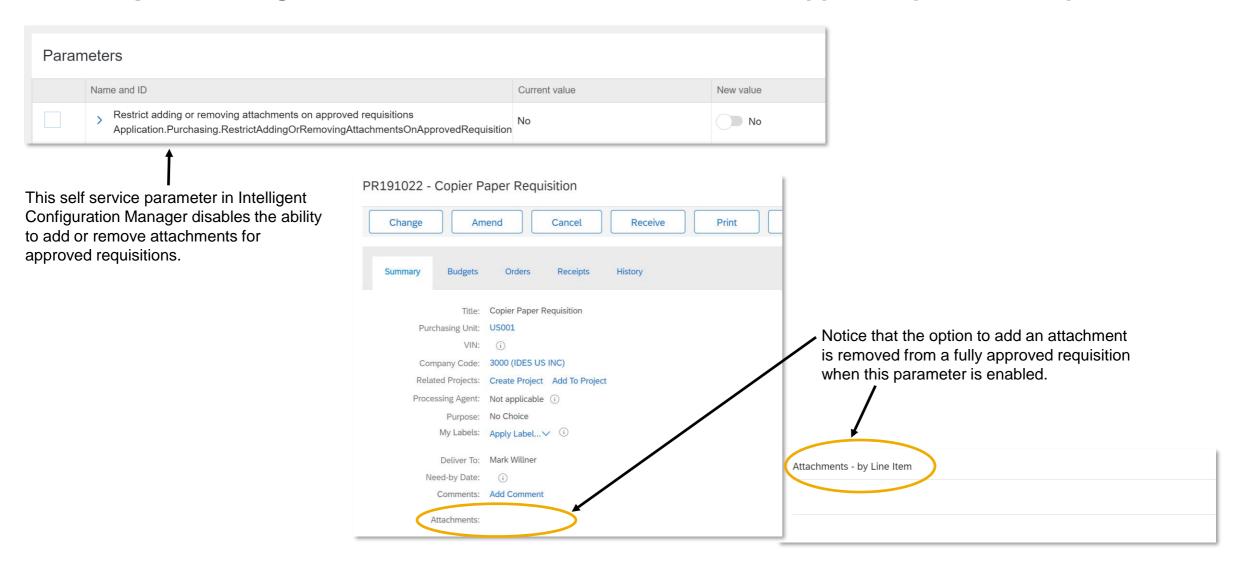

#### **Planned Features**

Procure to pay

## **Buying & invoicing**

- Goods receipt-based invoice verification in SAP Ariba Buying and Invoicing [CP-18899]
- Preventing addition or deletion of attachments from approved purchase requisitions [CP-18089]

## **Guided buying**

- 1. Redesigned buying on behalf of experience [GB-7491]
- Improved accessibility for catalog screens [GB-11742]

## **Catalogs**

Amazon Business available as Spot Buy marketplace [SB-8474]

# Ease of implementation Geographic relevance

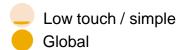

# Introducing: Redesigned buying On-Behalf-Of experience

#### **Customer challenge**

When a preparer starts requests on behalf of a user, plant, purchasing unit or company code, only part of the organizational data needed to buy for another entity is defaulted. They may not find the right set of preferred or qualified suppliers and errors might occur on the checkout screen due to inconsistent organizational data.

When a preparer tries to change a requester or organizational data in the middle of a purchase, the items added to the purchase requisition may not match the right purchasing context. This could lead to confusion and frustration as the preparers might need to fix errors on the checkout screen.

Preparers are currently not given the flexibility to set the purchasing context.

#### Solution area

SAP Ariba Buying with guided guying capability

SAP Ariba Buying and Invoicing with guided guying capability

## Meet that challenge with

#### **SAP Ariba**

When users buy on behalf of other users or locations, they can now change additional business entity values such as company code, purchasing unit, purchasing organization, plant, or ship to address.

#### **Experience key benefits**

Adding the ability for users to update purchase context data such as company code, purchasing unit, plant, etc. at the time for Buy On Behalf Of reduces the chance for errors on the checkout screen. It also makes sure users are presented with the correct items and suppliers for the BOBO purchasing context.

This will improve the user experience and reduce user frustration in BOBO scenarios.

#### Implementation information

This feature is automatically on for all customers with the applicable solutions but requires **customer configuration**.

Customer must enable the following parameters in guided buying:

PARAM\_ENABLE\_NEW\_OBO\_UI
(Optionally) ENABLE\_ON\_BEHALF\_OF\_CRITERIA

#### **Prerequisites and Restrictions**

Guided Buying functionality must be configured. This functionality is only available in Guided Buying.

Requires the Guided Buying Capability with SAP Ariba Buying (2NV) integration scenario to SAP S/4 HANA.

# **Demonstration**

# Introducing: Redesigned buying On-Behalf-Of experience

#### **OBO** user scenario

Users are allowed to change purchasing context for OBO user scenario.

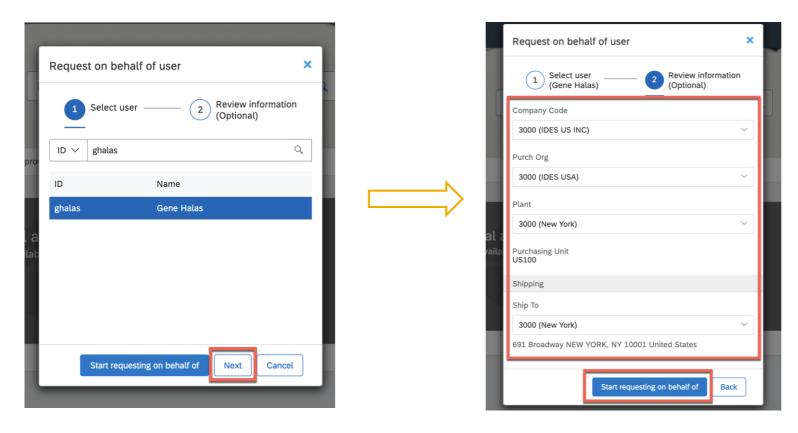

# Introducing: Redesigned buying On-Behalf-Of experience

## **OBO** company code scenario

'Review information' section is added where users can check and update the purchasing context.

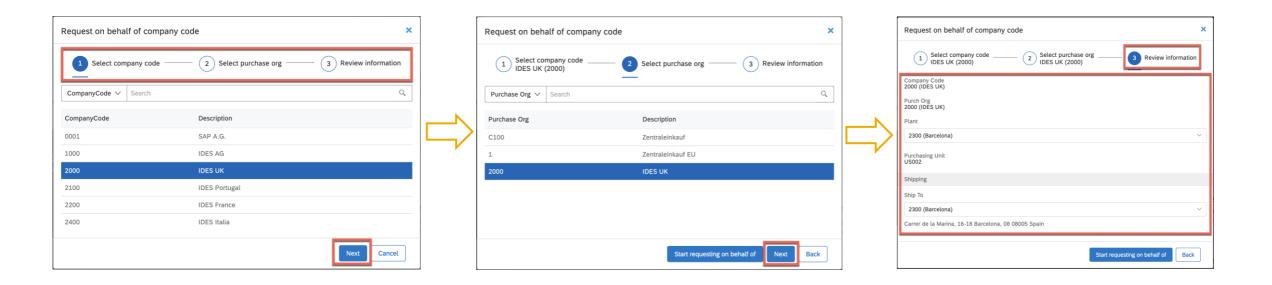

# Introducing: Redesigned buying On-Behalf-Of experience

#### **OBO plant scenario**

'Review information' section is added where users can check and update the purchasing context.

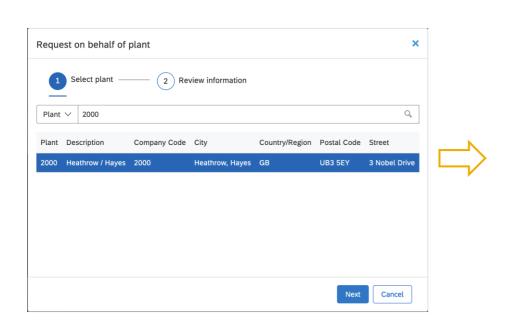

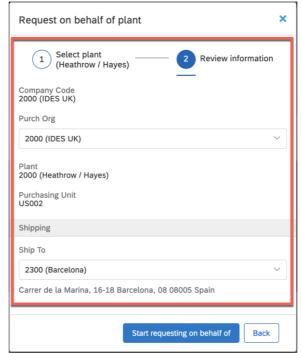

# Introducing: Redesigned buying On-Behalf-Of experience

## **OBO** purchasing unit scenario

'Review information' section is added where users can check and update the purchasing context.

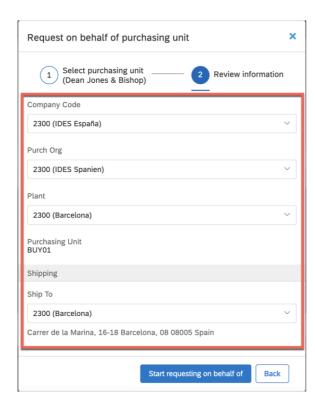

# Introducing: Redesigned buying On-Behalf-Of experience

If there are items in the user's cart when they start OBO process, the user is given the option to save the items to a requisition or discard the items.

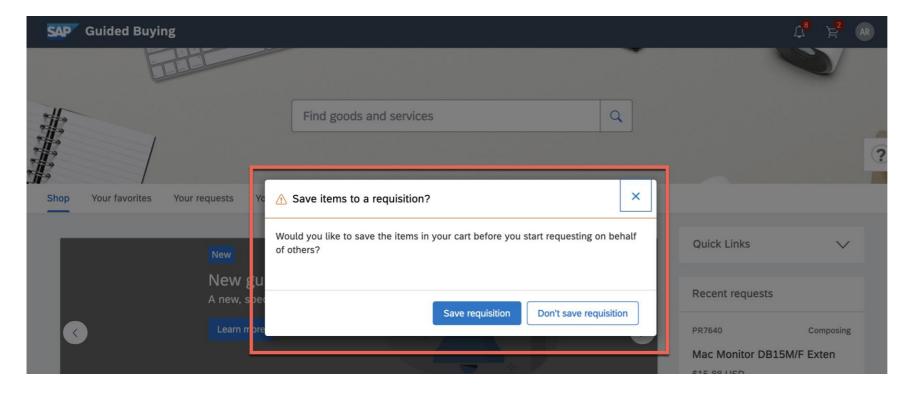

# Introducing: Redesigned buying On-Behalf-Of experience

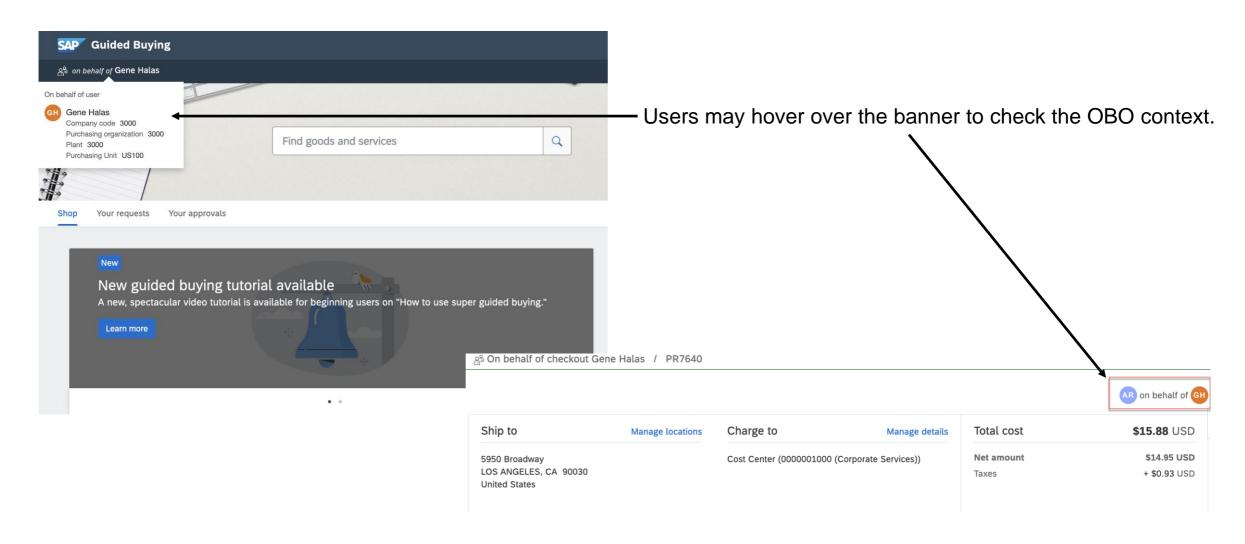

# Introducing: Redesigned buying On-Behalf-Of experience

Users are prevented from making changes to existing purchase requisitions and RFQs from 'Your Requests' screen while OBO process is in progress.

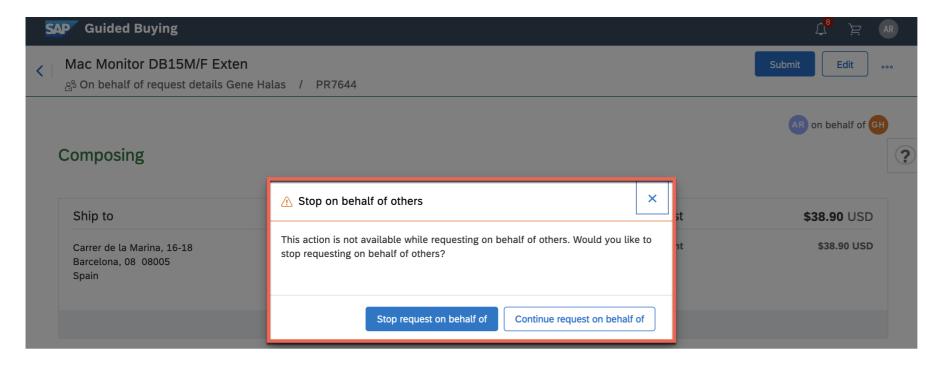

#### **Planned Features**

Procure to pay

## **Buying & invoicing**

- 1. Goods receipt-based invoice verification in SAP Ariba Buying and Invoicing [CP-18899]
- 2. Preventing addition or deletion of attachments from approved purchase requisitions [CP-18089]

## **Guided buying**

- Redesigned buying on behalf of experience [GB-7491]
- Improved accessibility for catalog screens [GB-11742]

#### **Catalogs**

1. Amazon Business available as Spot Buy marketplace [SB-8474]

# Introducing: Improved accessibility for catalog screens

The level AA requirements contain more checkpoints to help disabled users access applications. For example:

- Page elements now meet minimum contrast settings, which helps users who have color weakness see different page sections and controls more clearly.
- · Arrow keys can now control menus, tab lists, and carousels, which makes it easier to operate those components.
- Screen readers can now recognize and read more information for UI components, such as item count for menus and tab lists.
- Pages can now be scaled so that all functions on the page are preserved and are usable.

# Introducing: Improved accessibility for catalog screens

This feature adds the following shortcut keys:

| Page            | Action         | Shortcut key     |
|-----------------|----------------|------------------|
| Request details | Submit         | Ctrl + Shift + S |
|                 | Edit           | Ctrl + Shift + E |
|                 | Delete         | Ctrl + Backspace |
|                 | Withdraw       | Ctrl + Shift + W |
|                 | Buy again      | Ctrl + Shift + B |
|                 | Change request | Ctrl + Shift + E |
|                 | Cancel request | Ctrl + Shift + C |
| Checkout        | Submit         | Ctrl + Shift + S |
|                 | Save and exit  | Ctrl + Shift + P |
| Approval        | Approve        | Ctrl + Enter     |
|                 | Deny           | Ctrl + R         |

#### **Planned Features**

Procure to pay

## **Buying & invoicing**

- 1. Goods receipt-based invoice verification in SAP Ariba Buying and Invoicing [CP-18899]
- Preventing addition or deletion of attachments from approved purchase requisitions [CP-18089]

## **Guided buying**

- Redesigned buying on behalf of experience [GB-7491]
- Improved accessibility for catalog screens [GB-11742]

## **Catalogs**

1. Amazon Business available as Spot Buy marketplace [SB-8474]

## **Feature at a Glance**

# Introducing: Amazon Business available as a Spot Buy marketplace

#### **Customer challenge**

Customers want maximum flexibility and options when it comes to enabling catalogs. This includes CIF, punchout, and Spot Buy. The Spot Buy marketplace achieves additional value as more marketplace options are added, as well as Seller Direct options.

## Meet that challenge with

#### **SAP** Ariba

This feature allows you to expand your organization's purchasing options by allowing users to search for products on Amazon Business from within SAP Ariba Buying, SAP Ariba Buying and Invoicing, and guided buying using the Spot Buy marketplace.

#### **Experience key benefits**

This important addition to Spot Buy marketplace adds one of the most popular business marketplaces to SAP Ariba Buying (and Invoicing) with Amazon Business support.

More options for buyers means a wider range of available catalog items, easier content enablement, and increased adoption. Catalog content is the single most effective way to drive compliant spend.

#### Solution area

SAP Ariba Buying SAP Ariba Buying and Invoicing SAP Ariba Catalogs

#### Implementation information

This feature is automatically on for all customers with the applicable solutions but requires **customer configuration**.

#### **Prerequisites and Restrictions**

Please see SAP Help documentation for a complete list of prerequisites and restrictions.

- Spot Buy must be enabled in your realm.
- Amazon Business account is required, and Amazon Business Administrator will need to enable this marketplace in Spot Buy administration.
- Available in the US only at launch with other countries planned in future releases.

# **Demonstration**

#### **Feature at a Glance**

## Introducing: Amazon Business available as a Spot Buy marketplace

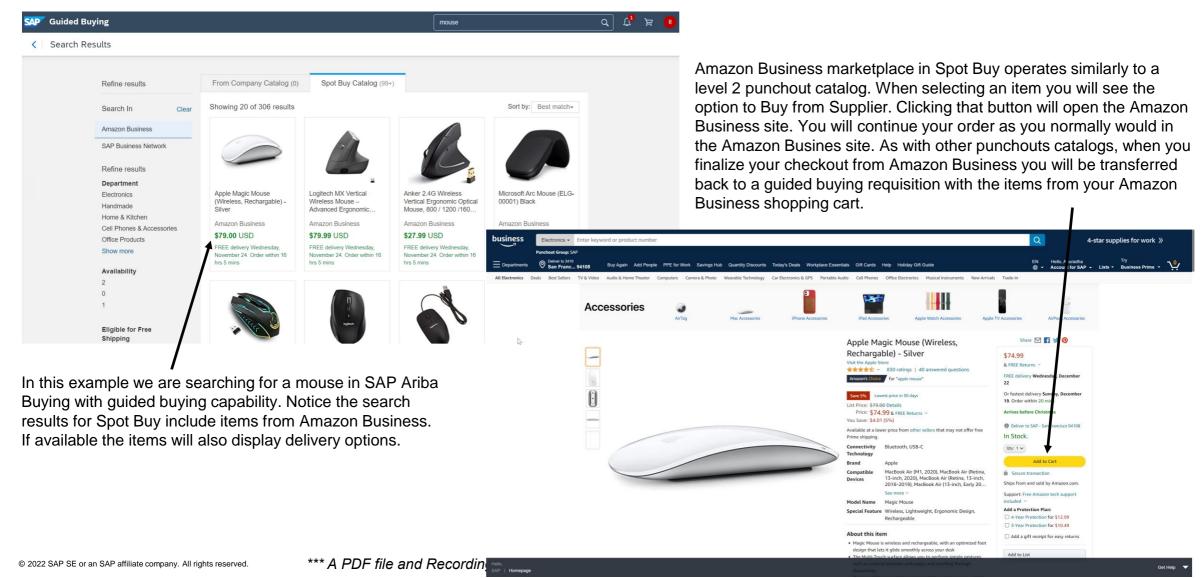

## Logistics

#### At the end of the session, provide Survey feedback

- If not already visible, click the Survey button at the bottom of the screen.
- Answer the questions posed.
- Click Submit.

Your feedback is used to continually improve our customer engagement activities for our quarterly product releases.

Thank you for taking the time to share your thoughts with our team!

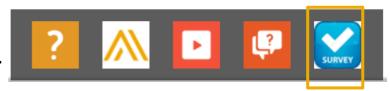

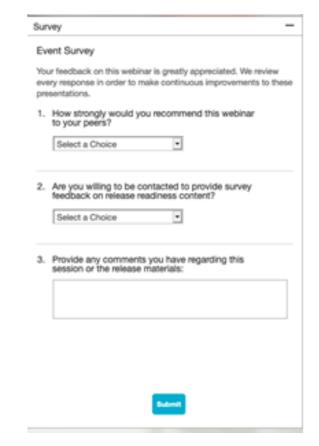

#### **General Information Session Materials**

Redesigned Release Readiness landing page as of 2202 release.

Scroll through to see full list of features, documentation links, release schedules, and archived information from prior releases.

Release Readiness

Have a question?

#### **SAP Ariba Release Readiness**

Welcome to the SAP Ariba Release Readiness portal - a central location to get up-to-date information and materials to help you prepare for upcoming releases.

#### 2202 Release Resources

Review the <u>Feature List</u>. Includes brief descriptions, enablement model, and access to available KT and demos.

Discover the benefits coming with this release with the Release Highlights.

The <u>Release Summary</u> provides a downloadable overview of planned features with links to additional feature content.

The What's New in SAP Ariba guide provides full details on each feature.

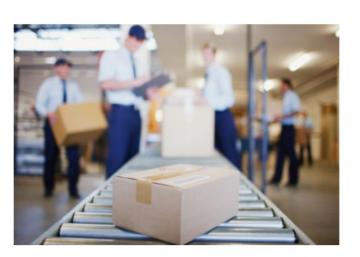

Learning Quick Links

Intelligent Source to Pay

Cloud Integration Gateway
(CIG) Community

**Guided Sourcing Resources** 

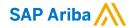

# Thank you.

#### Contact information:

#### **Rob Jones**

Sr. Director, Roadmaps and Releases ISBN Customer Office Washington, DC, USA rob.jones@sap.com

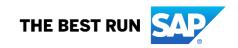

# **Appendix: Additional information of possible interest**

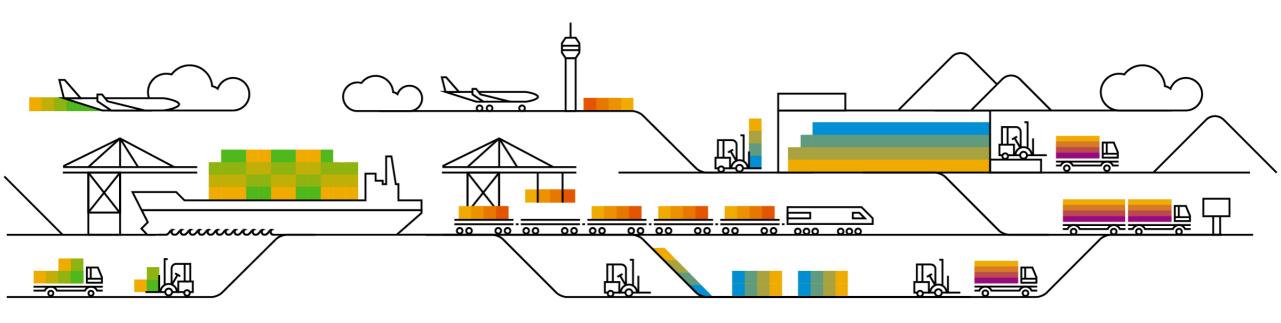

## **Communications Notice Recipients**

Release Notifications are sent to all Designated Support Contacts by default and any other users that subscribe.

#### **Best Practice:**

- Encourage relevant team members to subscribe by clicking their name in the top right corner and select Subscriptions
- Create a distribution list for others that need to know and add as an additional email

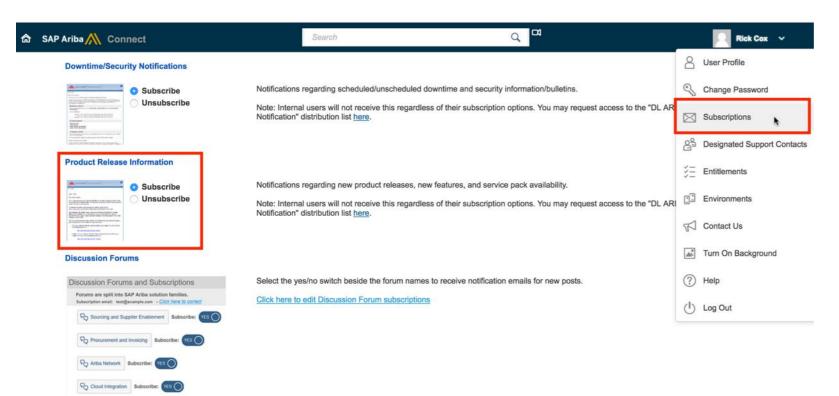

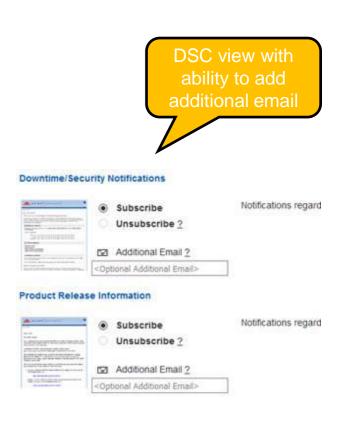

## **Historical release information Archive page**

Prior release materials grouped by product/solution area for quick reference.

Listed in chronological order of most recent to oldest update from top to bottom of page.

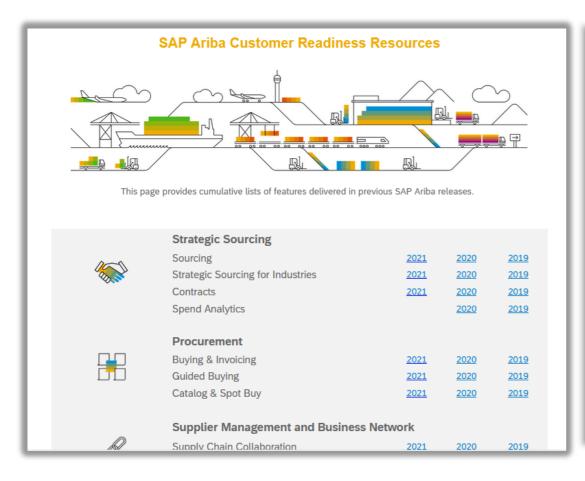

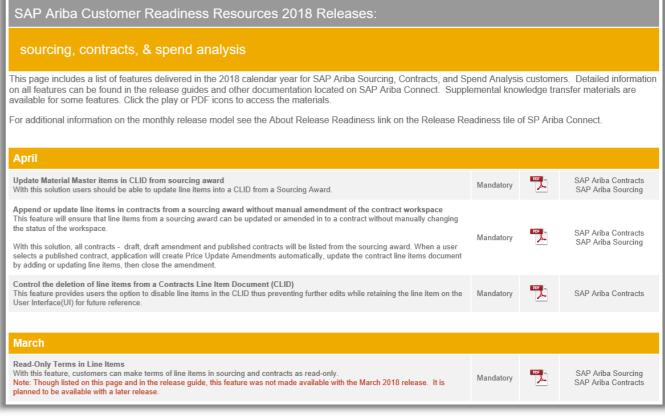